## **CORRECTIONS PROCESS FOR FLEX REPORTS**

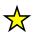

**♦** Only the author can change the body of the report

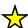

Requests for corrections are handled Monday – Friday, 8:00 AM – 4:00 PM

- 1. Email selfedit.dictation@3sHealth.ca
  - ◆ Provide Job ID (8-digit) and MRN of the patient
- 2. A "Revised Document" disclaimer will be added to the report
  - ◆ REVISED DOCUMENT\*\* (See body of report) 15-Feb-2022
- 3. The report will then be available in your Fluency Flex "To Do" tab or "Awaiting Signature" inbox Awaiting Signature (3) Drafts (0) To Do My Patients
- 4. In Fluency Flex you will make the necessary corrections to your report
  - ♦ Remember to BOLD any corrections made
- 5. Sign off (e-sign) the report when you are finished

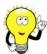

Idea: View your report before signing by clicking 'Print'